#### **Manual do/a cestante Como criar uma conta no site de pedidos**

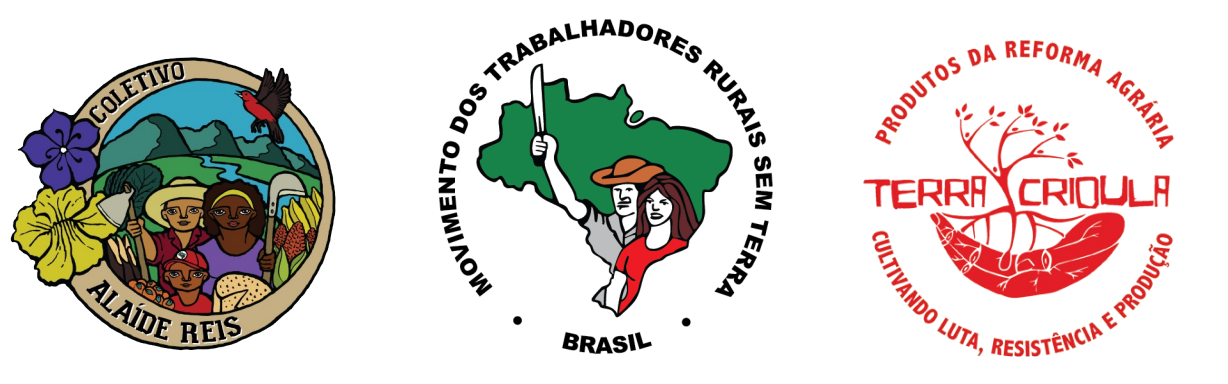

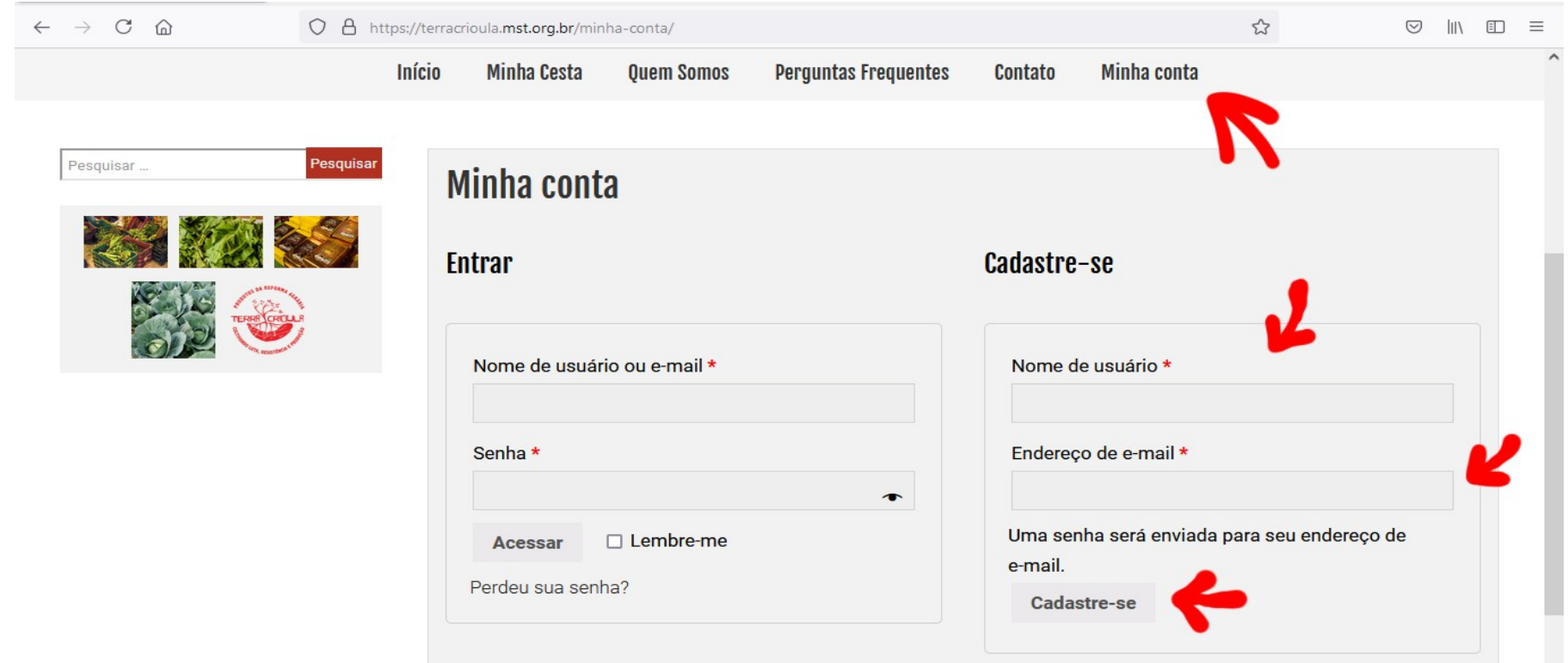

#### **1 . Entre no endereço [https://terracrioula.mst.org.br](https://terracrioula.mst.org.br/) e clique na aba "Minha conta"**

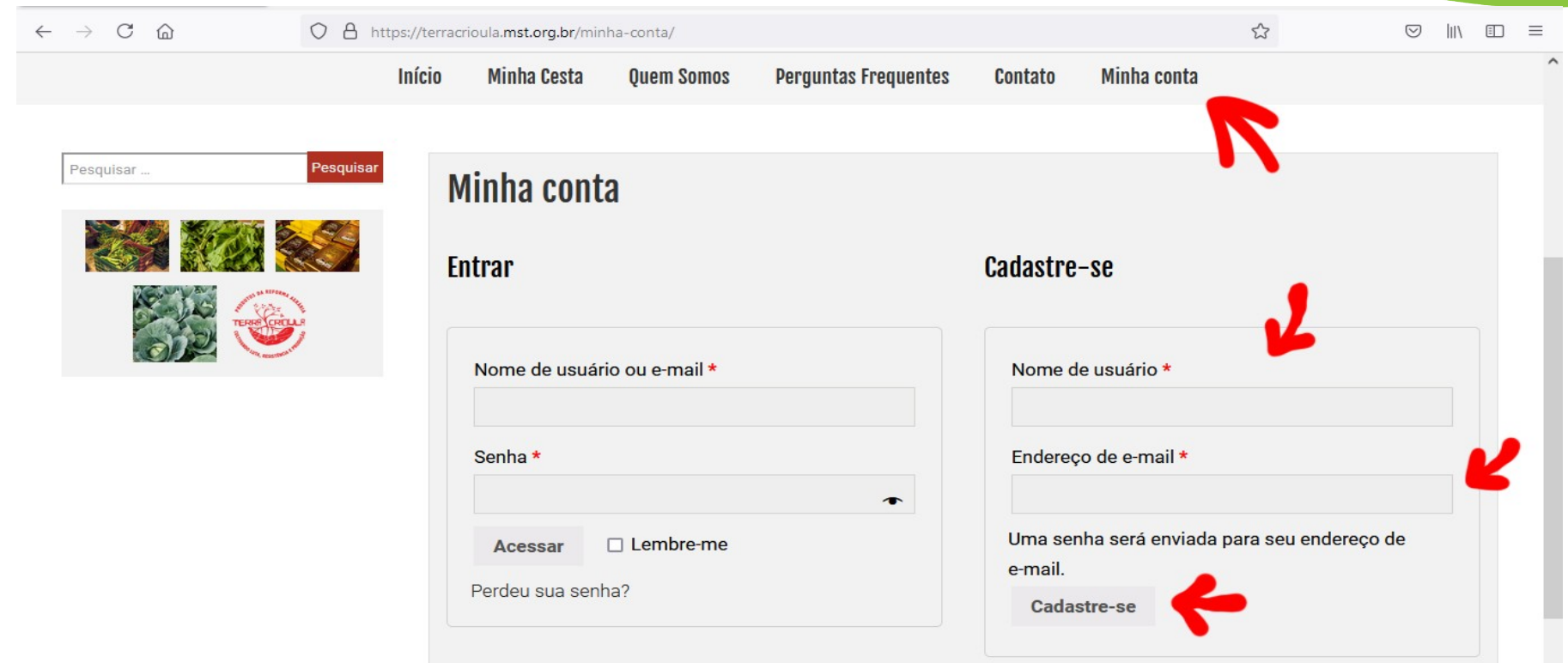

**2 . Nos campos do lado direito escreva algum nome de usuário/a e seu e-mail. Depois clique em "Cadastrar-se"**

#### $\bullet$  $\bullet$  $\mathbf{D}$   $\mathbf{D}$ п

 $1$  de  $6$  $\blacksquare$ 

#### Boas-vindas ao Terra Crioula MST

Olá

Obrigado por criar uma conta em Terra Crioula MST. O seu nome de usuário é . Você pode acessar sua conta para ver pedidos, alterar sua senha e muito mais em: https://terracrioula.mst.org.br/minha-conta/ Sua senha foi gerada automaticamente: \$hITIdzy6sG%

Adquirir a Cesta da Reforma Agrária é apoiar as famílias assentadas e acampadas do MST

> **Terra Crioula MST** Desenvolvido por SOLTEC/NIDES/UFRJ

**3 . O sistema te enviará um e-mail automático com uma senha provisória. Caso não encontre VERIFIQUE A PASTA SPAM. Copie a senha**

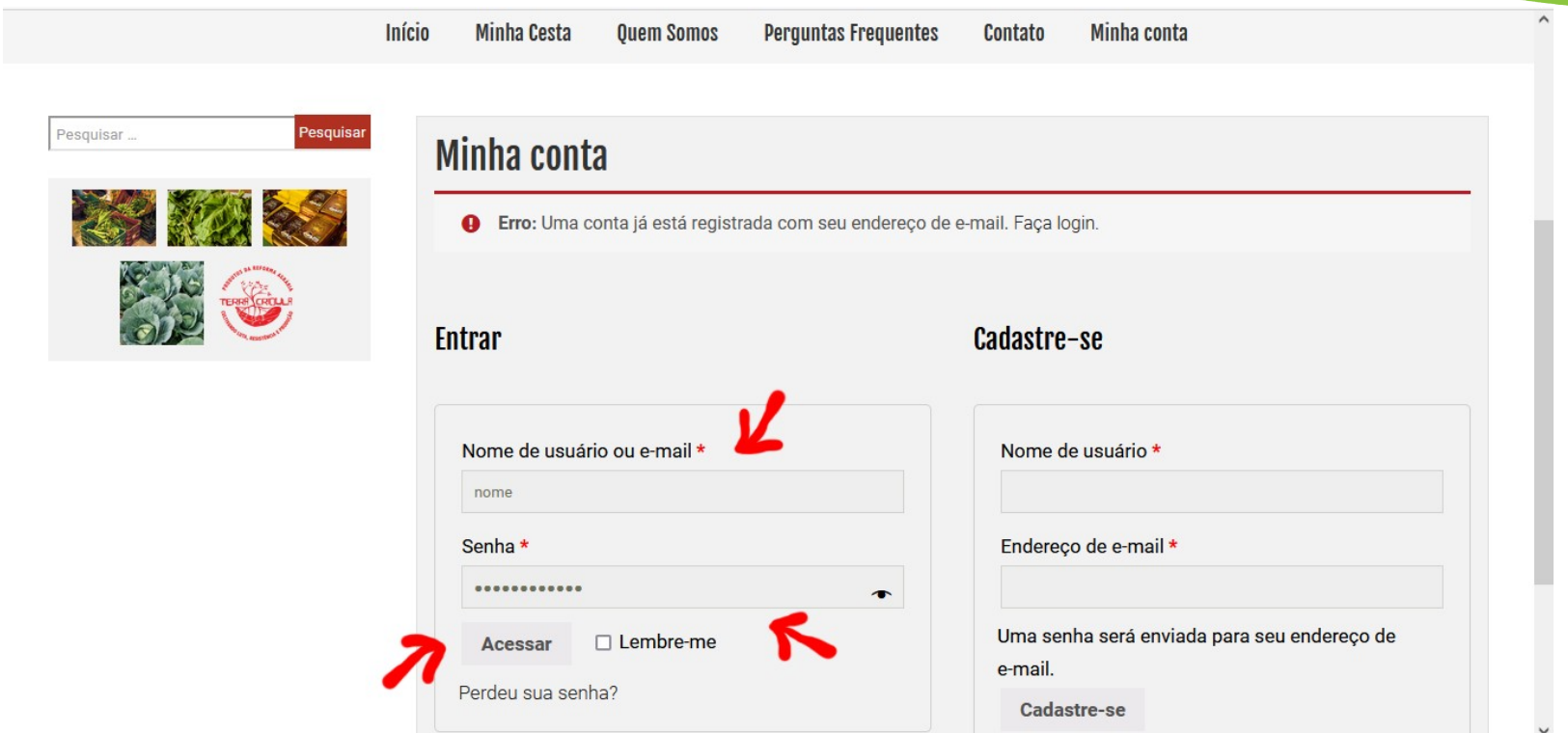

**4 . Volte para a página "Minha conta" e agora, nos campos do lado esquerdo coloque o mesmo nome de usuário/a que você criou e em baixo cole a senha provisória. Clique em "Acessar"**

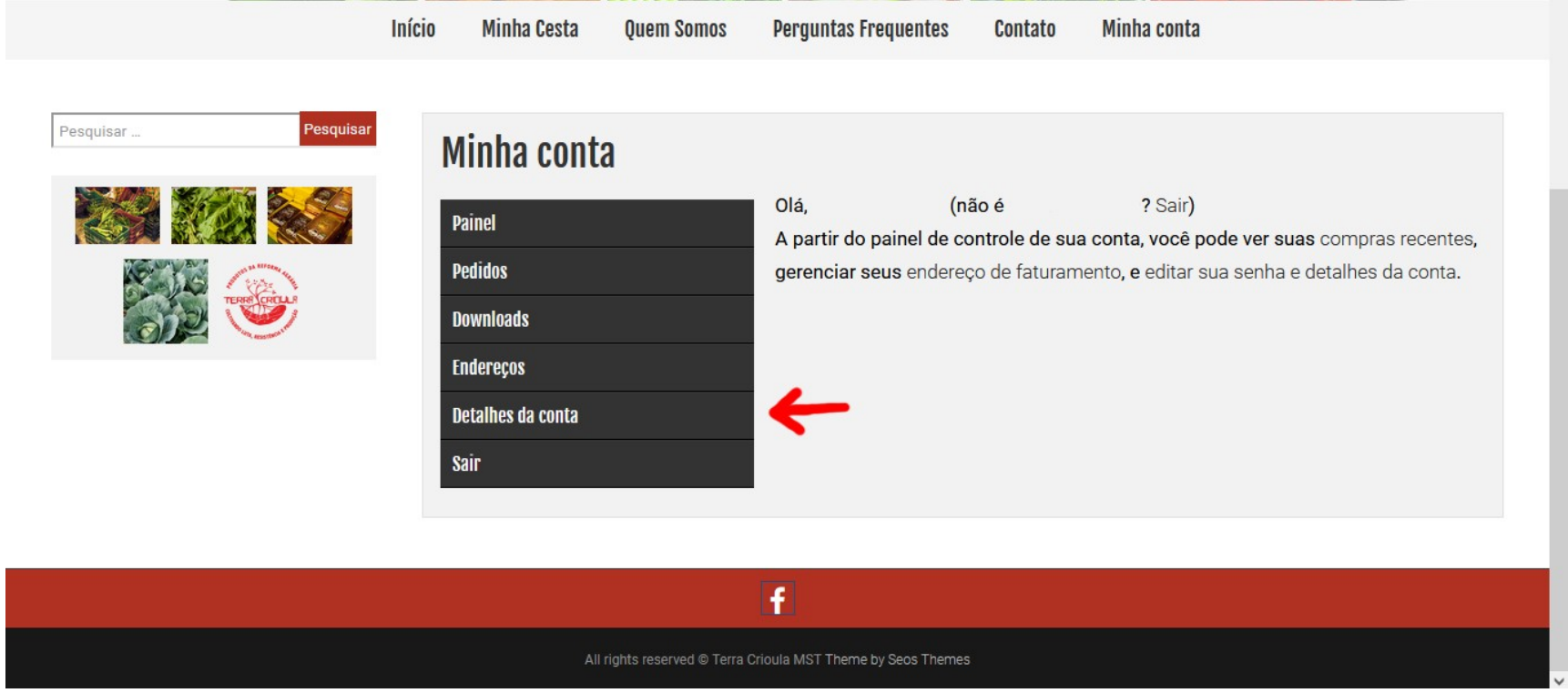

#### **5 . Pronto, você acessou sua área de usuário/a. Clique em "Detalhes da Conta"**

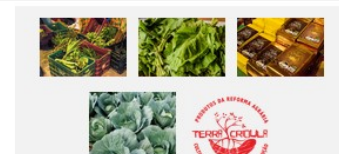

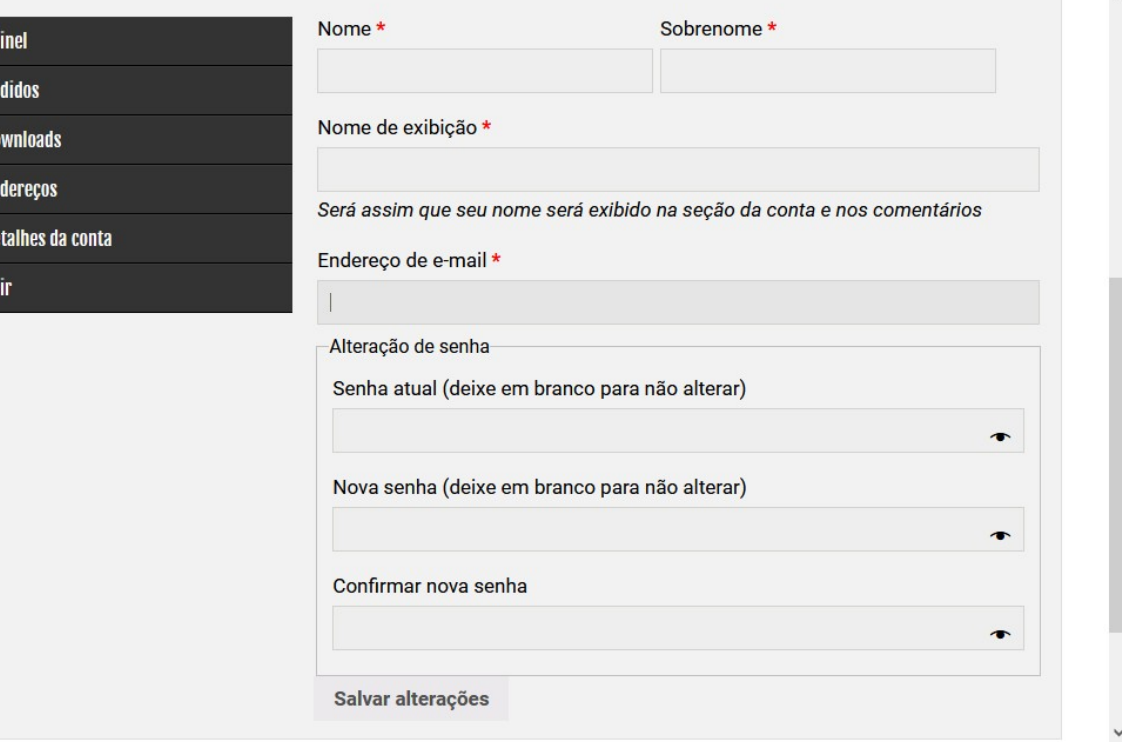

**6 . Nessa opção "Detalhes da Conta" você pode trocar sua senha provisória por outra senha. Preencha os campos obrigatórios (que têm o asterisco vermelho)...**

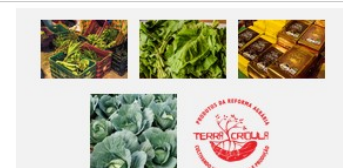

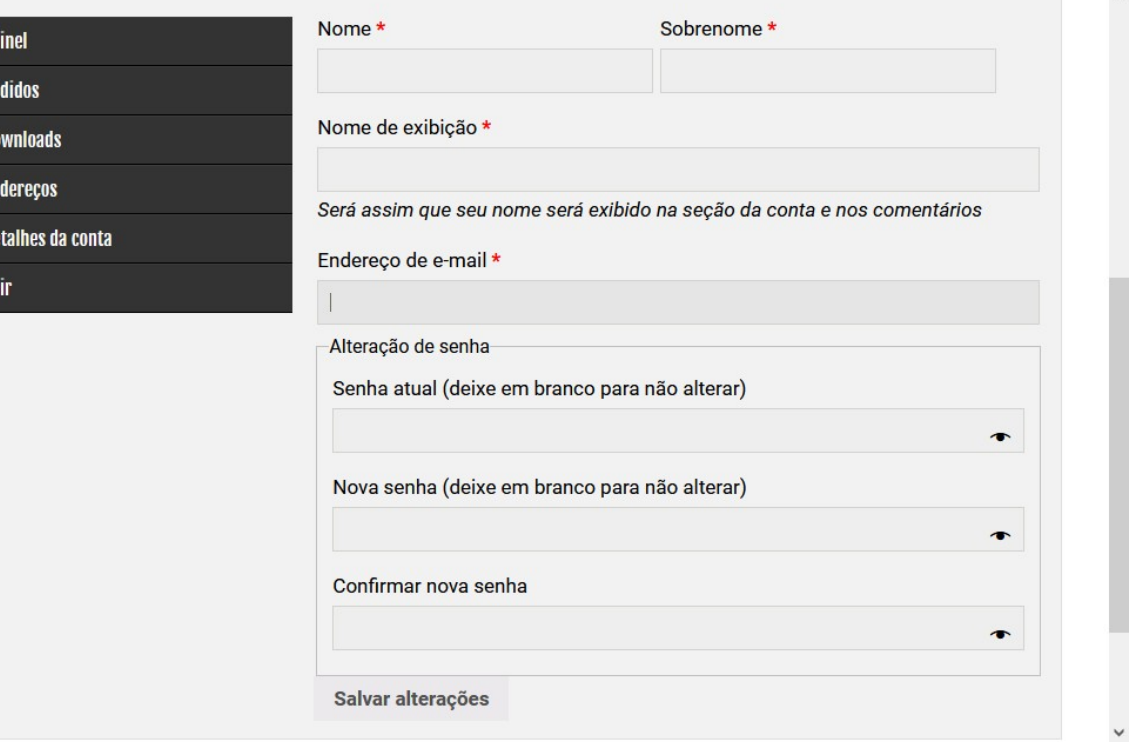

**7 . Em "Alteração da senha" cole aquela senha provisória, e nos campos abaixo crie uma nova senha, e repita ela no campo de baixo. Senhas fortes são têm combinações de palavras, ou letras e números. Anote sua senha e ao terminar clique em "Salvar alterações".** 

#### **Pronto, agora você poderá fazer um pedido da Cesta da Reforma Agrária Sul Fluminense quando os pedidos estiverem abertos.**

**Lembre-se que você pode escolher os produtos no site, completando o valor mínimo de 30 reais. Mas no final vai precisar entrar no sistema com seu nome de usuário/a e senha para conseguir finalizar e enviar seu pedido. Sem isso o sistema não permite finalizar o pedido.**

**Qualquer dúvida envie um e-mail para:** *[alaidereis-comercial@riseup.net](mailto:alaidereis-comercial@riseup.net) Ou pergunte no grupo de whatsapp correspondente ao seu núcleo de retirada da cesta*

*Lutar, construir Reforma Agrária Popular!*